#### Cloud Vision API Product Search

# Formatting a bulk import CSV

### You can use the <u>import</u>

(https://cloud.google.com/vision/productsearch/docs/reference/rest/v1/projects.locations.productSets/import) method to create a product set and products with reference images all at the same time using a CSV file. This page describes how to format the CSV file.

## Creating your reference images

Reference images are images containing various views of your products. The following recommendations apply:

- Make sure the size of the file doesn't exceed the maximum size (20MB).
- Consider viewpoints that logically highlight the product and contain relevant visual information.
- Create reference images that supplement any missing viewpoints. For example, if you only have images of the right shoe in a pair, provide mirrored versions of those files as the left shoe.
- Upload the highest resolution image available.
- Show the product against a white background.
- Convert PNGs with transparent backgrounds to a solid background.

Images must be stored in a <u>Google Cloud Storage</u> (https://cloud.google.com/storage/) bucket. If you're authenticating your image create call with an API key, the bucket must be public. If you're authenticating with a service account, that service account must have read access on the bucket.

## CSV formatting guidelines

To use the **import** method, both the CSV file *and* the images it points to must be in a Google Cloud Storage bucket. CSV files are limited to a maximum of 20000 lines. To import more images, split them into multiple CSV files.

The CSV file must contain one image per line and contain the following columns:

- 1. image-uri: The Google Cloud Storage URI of the reference image.
- 2. **image-id**: **Optional**. A unique value if you supply it. Otherwise, the system will assign a unique value.
- 3. product-set-id: A unique identifier for the product set to import the images into.
- 4. product-id: A user-defined ID for the product identified by the reference image. A product-id can be associated with multiple reference images.
- **Note:** A single product may also belong to several product sets. If a **product-id** already exists on bulk import then **product-category**, **product-display**, and **labels** are ignored for that line entry.
  - 5. product-category: Allowed values are homegoods-v2, appare1-v2, toys-v2, packagedgoods-v1, and general-v1 \*; the category for the product identified by the reference image. Inferred by the system if not specified in the create request. Allowed values are also listed in the productCategory

(https://cloud.google.com/vision/productsearch/docs/reference/rest/v1/projects.locations.products#Product.FIELDS.product\_category) reference documentation.

\* Legacy productCategory codes: Legacy categories (homegoods, apparel, and toys) are still supported, but the updated -v2 categories should be used for new products.

- 6. product-display-name: Optional. If you don't provide a name for the product <u>displayName</u> (https://cloud.google.com/vision/product-search/docs/reference/rest/v1/projects.locations.products#Product.FIELDS.display\_name) will be set to " ". You can <u>update</u> (https://cloud.google.com/vision/product-search/docs/reference/rest/v1/projects.locations.products/patch) this value later.
- 7. **labels**: *Optional*. A string (with quotation marks) of key-value pairs that describe the products in the reference image. For example:
  - "category=shoes"
  - "color=black,style=formal"

Vision Product Search also allows you to provide multiple values for a single key. For example:

- "category=shoes,category=heels"
- "color=black,style=formal,style=mens"
- 8. **bounding-poly**: **Optional**. Specifies the area of interest in the reference image. If a bounding box is **not** specified:
  - a. Bounding boxes for the image are inferred by the Vision API; multiple regions in a single image may be indexed if multiple products are detected by the API.
  - b. The line must end with a comma.

See the example below for a product without a bounding poly specified.

If you include a bounding box, the **boundingPoly** column should contain an even number of comma-separated numbers, with the format p1\_x,p1\_y,p2\_x,p2\_y,...,pn\_x,pn\_y. An example line looks like this: 0.1,0.1,0.9,0.1,0.9,0.9,0.1,0.9.

To define a bounding box with the actual pixel values of your image use non-negative integers. Thus, you could express bounding boxes in 1000 pixel by 1000 pixel images in the following way:

```
gs://example-reference-images/10001-001/10001-001_A.jpg,img001,sample-set-summe
gs://example-reference-images/10001-001/10001-001_A.jpg,img001,sample-set-summe
gs://example-reference-images/10002-002/10002-002_B.jpg,img002,sample-set-summe
```

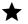

#### Note: You can use Vision API's Object Localizer

(https://cloud.google.com/vision/docs/detecting-objects) feature to get bounding box coordinates for generalized objects in images.

Vision Product Search also allows you to use normalized values for bounding boxes. Define a bounding box using normalized values with float values in [0, 1].

Using normalized values, the above reference image rows could also be expressed as:

```
gs://example-reference-images/10001-001/10001-001_A.jpg,img001,sample-set-summe
gs://example-reference-images/10001-001/10001-001_A.jpg,img001,sample-set-summe
gs://example-reference-images/10002-002/10002-002_B.jpg,img002,sample-set-summe
```

Except as otherwise noted, the content of this page is licensed under the <u>Creative Commons Attribution 4.0 License</u> (https://creativecommons.org/licenses/by/4.0/), and code samples are licensed under the <u>Apache 2.0 License</u>

(https://www.apache.org/licenses/LICENSE-2.0). For details, see our <u>Site Policies</u> (https://developers.google.com/terms/site-policies). Java is a registered trademark of Oracle and/or its affiliates.

Last updated January 2, 2020.